# **RDK-B\_2.1-20161024**

This is the summary page that describes the CMF RDK-B release 2.1-20161024.

Below are links to the relevant documents for the release.

- [RDK-B\\_2.1-20161024 Emulator Report](https://code.rdkcentral.com/r/plugins/gitiles/docs/+/refs/heads/rdkb-2.1-20161024/releases/rdkb-2.1-20161024/emu.rst) (Gerrit)
- A detailed changelog since the last iteration [\(RDK-B\\_2.1-20161010](https://wiki.rdkcentral.com/display/CMF/RDK-B_2.1-20161010)) can be found [here](https://code.rdkcentral.com/r/plugins/gitiles/rdkb/docs/+/refs/heads/rdkb-2.1-20161024/releases/rdkb-2.1-20161024/changelog.txt) (Gerrit).

For the Gerrit links, you need to log in before you will be able to see the contents.

The latest RDK-B release addresses licensing issues so users are advised to move to the latest release.

#### **Baseline**

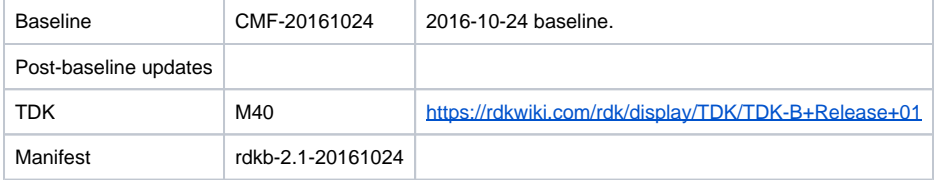

## **Highlights since 2.1-20161010**

- New components: None.
- Components updated:
	- © CcspCMAgent, CcspCommonLibrary, CcspCr, CcspDmCli, CcspHomeSecurity, CcspLMLite, CcspMisc, CcspPandM, CcspPsm, CcspSnmpPa, CcspTr069Pa, CcspWecbController, CcspWifiAgent, GwProvApp, TestAndDiagnostic, Utopia, hal, hotspot, webui, rdkbemu\_xb3.
- Patches updated: None.
- Community contributions: None.

## **Getting the code**

\$ mkdir rdkb

```
$ cd rdkb
```

```
$ repo init -u https://code.rdkcentral.com/r/manifests -m rdkb.xml -b rdkb-2.1-20161024
```

```
$ repo sync -j4 --no-clone-bundle
```
- The  $-m$  rdkb. xml in the build sequence above is important. If this is not specified, you will get an RDK-V tree by default. • The -b rdkb-2.1-20161024 in the build sequence above specifies the branch to use. If you omit the -b rdkb-2.1-20161024 entirely, you
- will get the master (HEAD) of each component.
- At any time, the community can build latest master by dropping the -b rdkb-2.1-20161024 option in the repo init command.
- We have verified that this iteration boots to a login prompt and that you can log in, and that you can connect with a web browser to the web admin page, but that is the extent of the testing at this time.

## **Building the code**

\$ source meta-cmf-rdkb-bsp-emulator/setup-environment (select qemux86broadband)

\$ bitbake rdk-generic-broadband-image

The image path will be: build-qemux86broadband/tmp/deploy/images/qemux86broadband/rdk-generic-broadband-imageqemux86broadband.vmdk

# **Building TDK**

Follow the steps as for a normal build, above, but use the following bitbake command:

\$ bitbake rdk-generic-broadband-tdk-image

The image path will be: build-qemux86broadband/tmp/deploy/images/qemux86broadband/rdk-generic-broadband-tdk-imageqemux86broadband.vmdk

TDK for RDK-B documentation is available: <https://rdkwiki.com/rdk/display/TDK/TDK-B+Release+01>

## **Running the emulator**

- 1. Start VirtualBox.
- 2. Click New -> Enter name -> Select type Linux -> Select version Other Linux (32 bit) -> Click Next
- 3. Select Memory size 512MB -> Click Next
- 4. Select option Use an existing virtual hard drive -> Select the built image above -> Click Create
- 5. Once the VM has been created, select the new image and click Settings -> Network -> Select Attached to: 'Bridged Adapter' -> Click Ok
- 6. Click Start.This will bring up the emulator with the initial splash screen

#### **Known Issues**

- [TDK-296](https://rdkwiki.com/jira/browse/TDK-296) Apparent tear down issue with some TDK-B Python scripts
- [TDK-297](https://rdkwiki.com/jira/browse/TDK-297) Known TDK-B Emulator setup issues (Port Forwarding and WiFi)
- [TDK-298](https://rdkwiki.com/jira/browse/TDK-298) Request WIFIAgent\_Set fails for RDK-B CMF Emulator testing